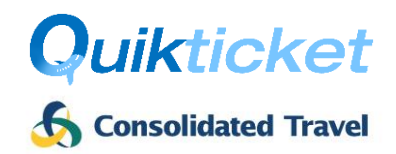

## Introduction

Consolidated Travel provides online agents with the ability to queue booking requests (via the GDS) to its **Quikticket Robot** system for GDS or NDC tickets to be issued (or voided) automatically without any user interaction, 24 hours a day, 7 days a week. The process and requirements for agents are outlined below.

## Process

Consolidated Travel will accept bookings on its Amadeus Office ID, Sabre PCC or Galileo PCC for robotic issuing of tickets and voiding of tickets. These processes are subject to the Quikticket Robot Requirements outlined further below.

#### Issuing Tickets

The process to ISSUE tickets is as follows:

- 1. Agents queue PNR to Consolidated Travel (CT) PCC/OID on specified **Ticket** queue number
- 2. Quikticket Robot will issue ticket (as per Quikticket rules, processes and commissions).
- 3. Remarks will be added to PNR with details about the ticket issue or failure
- 4. PNR will be rejected if any problems occur during ticketing and;
	- o an email will be sent to the Agency (nominated email address) and CT staff with details of the issue and;
	- o Rejected PNRs will be automatically queued to your ticket centre and handled by CT staff during business hours (depends on the issue, e.g. credit limit exceeded will not be handled by staff and will require agent's attention)
- 5. PNR will be queue placed back to Agent's nominated Successful/Unsuccessful queues (if specified).
- 6. Invoices will be emailed to agents for all tickets issued (same as per Quikticket)
- 7. Reissues and Refund requests to be handled by Agents using Quiktravel (not Quikticket Robot)
- 8. Commission levels can be viewed by Agents in Quiktravel
- 9. Bookings will be processed approximately every 2-5 minutes

#### PNR Remarks when ISSUING tickets

Whether the ticket issue is processed successfully or not, a remark will be added into the PNR advising the outcome and queued back to the Agent queue. The below table outlines the messages created by the Quikticket Robot in the PNR when an ISSUE is processed, what it means and what action is taken.

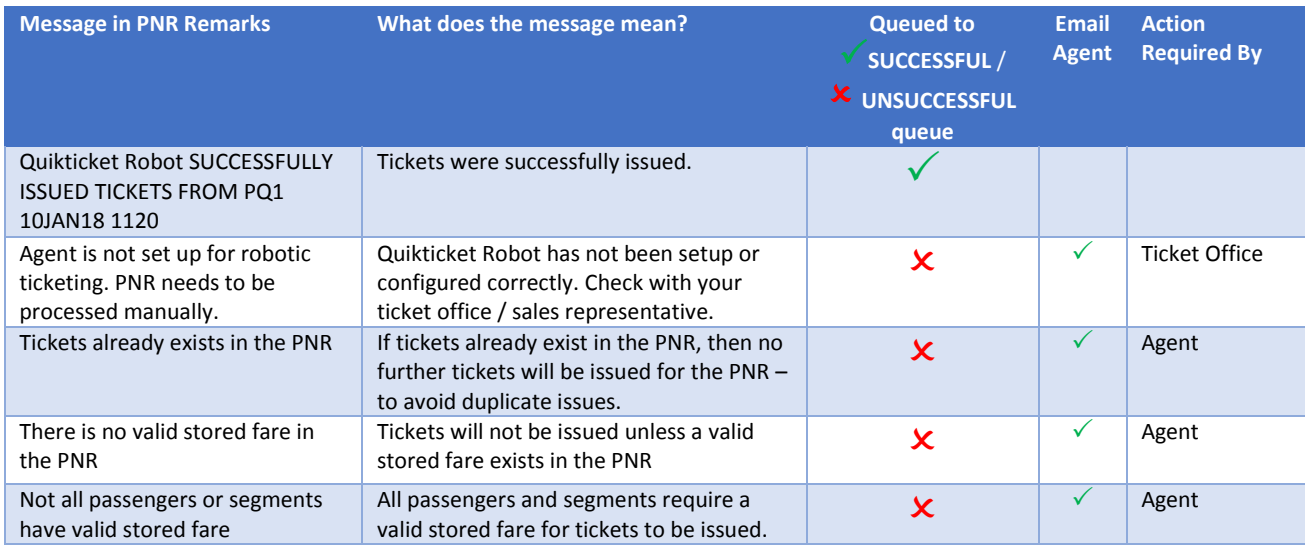

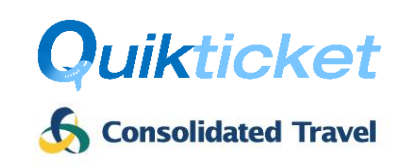

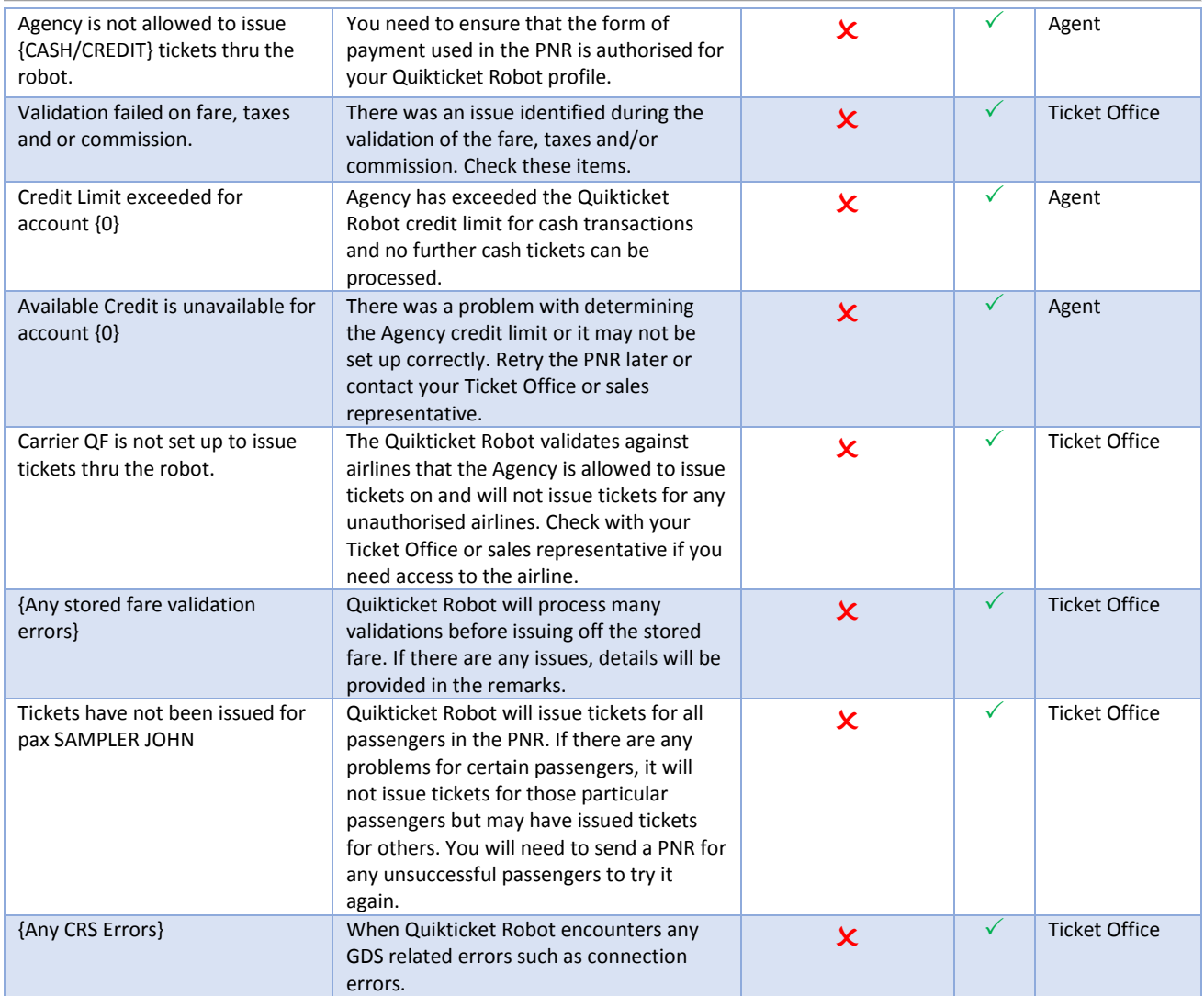

### Voiding Tickets

The process to VOID tickets is as follows:

- 1. For **non-NDC bookings**, Agents will need to add remarks in the PNR as follows:
	- o To Void all tickets in a PNR **ROBOTVOIDALL**
	- o To Void specific tickets in a PNR **ROBOTVOID-***<TicketNumber>*  (E.g. **ROBOTVOID-**0185795459063). You can enter multiple tickets by repeating the command on separate lines for each ticket.
	- o **Note:** The remarks in the PNR can only contain ONE type of void option. If there are two options listed in the remarks, the booking will be rejected with an error stating that only one void option is allowed. See below table for other Void Errors.
	- o **Remarks Field entry** for:
		- Amadeus: **RMROBOTVOIDALL** (or replace **ALL** with **-<TicketNumber>**)
		- Sabre: **5ROBOTVOIDALL** (or replace **ALL** with **-<TicketNumber>**)
		- Galileo: **NP.ROBOTVOIDALL** (or replace **ALL** with **-<TicketNumber>**)
	- o Enter **Received From** field:
		- Amadeus: **RF[Insert Name or ID]**
		- Sabre: **6[Insert Name or ID]**

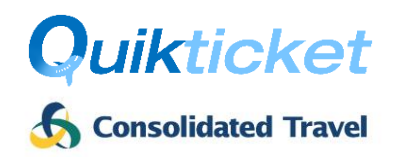

#### Galileo: **R.[Insert Name or ID]**

- o End and Retrieve PNR **ER**
- 2. For **NDC Bookings**, all tickets within NDC order will be voided no PNR Remarks required.
- 3. Agents queue PNR to Consolidated Travel (CT) PCC/OID on specified **VOID** queue number
- 4. Quikticket Robot will void the ticket/s.
- 5. Remarks will be added to PNR with details about the ticket void or failure (see table below).
- 6. PNR will be rejected if any problems occur during voiding and;
	- o an email will be sent to the Agency (nominated email address) and CT staff with details of the void (depending on the issue) and;
	- o Rejected PNRs will be automatically queued to your ticket centre and handled by CT staff during business hours (depends on the issue, e.g. wrong ticket number will not be handled by staff and will require agent's attention). See Void Errors table below.
- 7. PNR will be queue placed back to Agent's nominated Successful/Unsuccessful **VOID** queues (if specified).
- 8. Bookings will be processed approximately every 2-5 minutes

#### PNR Remarks when VOIDING tickets

Whether the Void is processed successfully or not, a remark will be added into the PNR advising the outcome and queued back to the Agent queue. The below table outlines the messages created by the Quikticket Robot in the PNR when a VOID is processed, what it means and what action is taken.

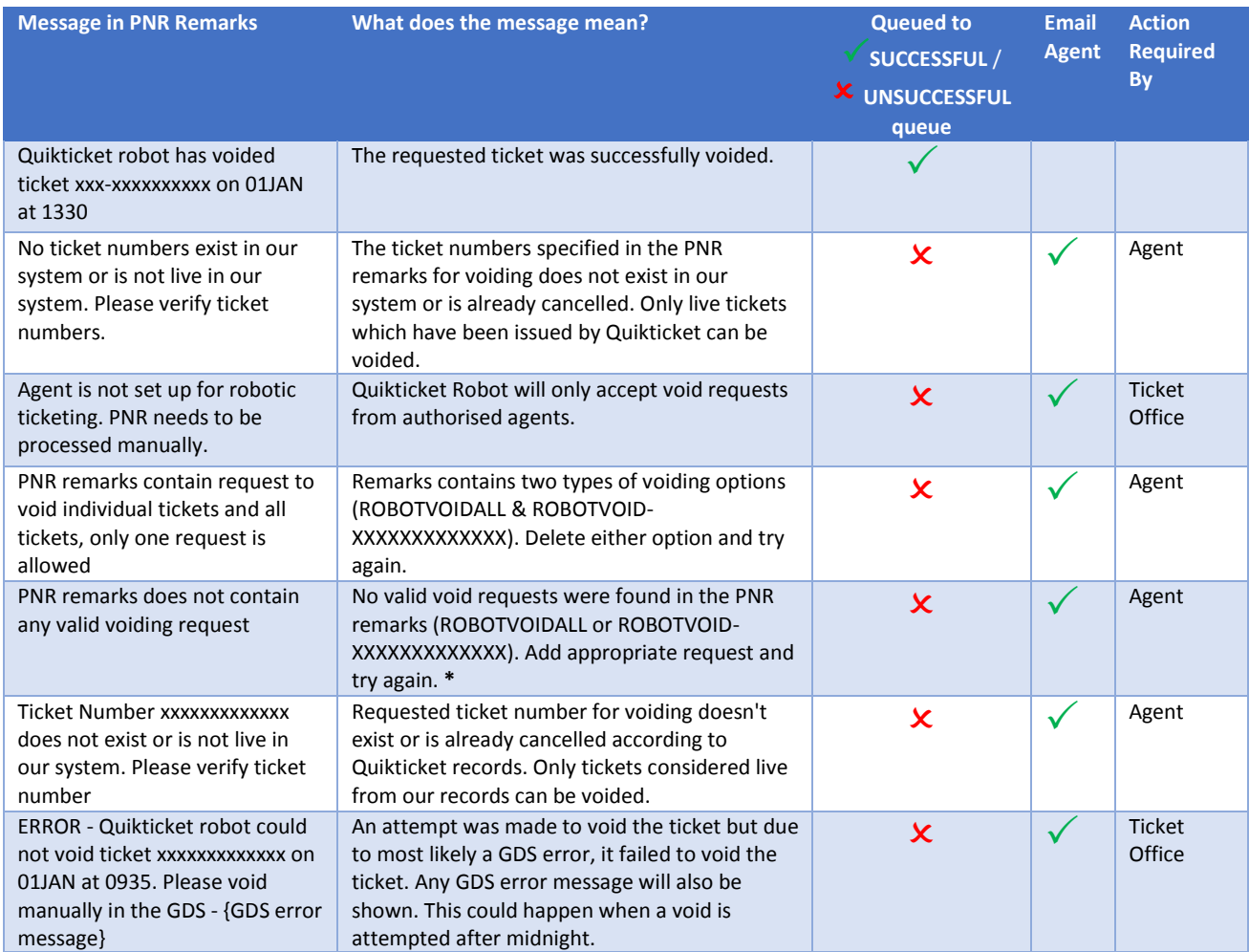

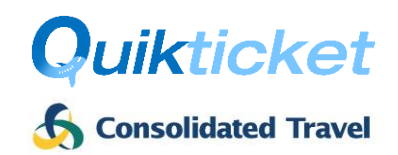

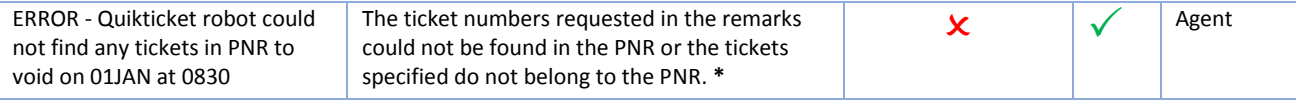

**\* Not applicable to NDC bookings.**

## Quikticket Robot Requirements

Agents sending PNRs to the Quikticket Robot queue must acknowledge and adhere to the following conditions in conjunction with the **Quikticket Terms and Conditions** and **Terms of Trade** as per Consolidated Travel Credit Application form.

- 1. Ensure security access is setup between CT and Agency PCC/OID (same as Quikticket):
	- a. Sabre Agents: Global Security / Branch Access
	- b. Galileo Agents: Ad Hoc Data Share (Including HTE queueing access)
	- c. Amadeus Agents: Extended Office Security (PNO, PNG, QUE, TST & PDR Write access)
- 2. For Ticket **Issues**:
	- a. All sectors and passengers in the PNR will be issued
	- b. PNR MUST contain stored fares for all passengers and sectors
	- c. Form of Payment MUST be stored in PNR (Credit Card subject to approval)
	- d. PNR must contain all necessary SSR documents (e.g. passenger passport details, age, etc.)
	- e. Any stored fare with Agent's exclusive private fares (which are not available to CT) will incur ADMs payable by the agent
- 3. For Ticket **Voids**:
	- a. All specified tickets in the PNR will be voided when sent to the Void Queue.
	- b. For NDC bookings, all tickets will always be voided.
	- c. All ticket voids not processed successfully will not be responsibility of Quikticket Robot.

#### **Quikticket Terms & Conditions** also apply which can be located at

[https://onlinehelp.quik.travel/quiktravel/docs/quiktravel-termsconditions.pdf.](https://onlinehelp.quik.travel/quiktravel/docs/quiktravel-termsconditions.pdf)

#### **Terms & Conditions of Trade** can be found online on Consolidated Travel website at

<https://consolidated.travel/media/1181/consolidatedtravel-accountapplicationform.pdf>

#### Fees

The fees to use the Quikticket Robot service is outlined below. The cost is based on an ongoing annual license fee (for each ticketing PCC/OID that bookings are queued to) and transaction charge per ticket issued. There are no fees for ticket voids being processed. All fees attract GST.

**NOTE:** Prices shown do NOT apply for self-plating agents. Self-plating agents will be priced on Application.

Fees:

- **Annual Fee \$550** including GST per Ticketing PCC/OID used by agents
- **Ticket Fee \$1.10** including GST

The Annual fees will be invoiced at commencement and charged on every anniversary. The ticket fee will be applied to each ticket and included in the invoices, which are emailed after ticket issue, as a service fee.

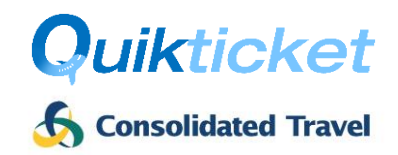

## How to Register

To register for the Quikticket Robot, you must complete the Registration / Authorisation section below and send it to your business development manager.

Once your application has been completed and your account activated, you will be able to queue your bookings directly from the GDS to the PCC and Queue number provided below.

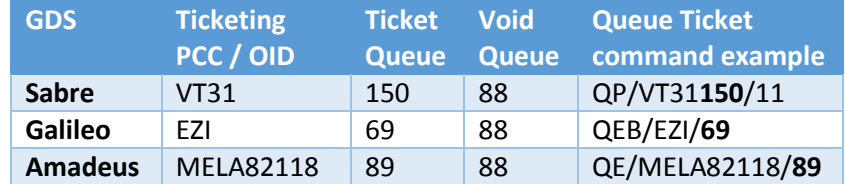

## Support

If there are any issues encountered with the Quikticket Robot system, please log a call with support and provide as much detail as possible about your request.

#### [help@quik.travel](mailto:help@quik.travel)

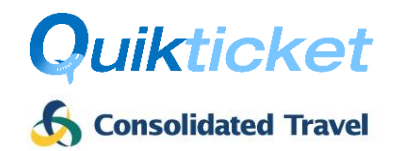

## Registration / Authorisation

Agents will need to fill in all details below except areas shaded in grey and marked as "Internal Use Only". Once complete, please provide to your sales representative so that they can lodge the form for processing.

#### Agency Details

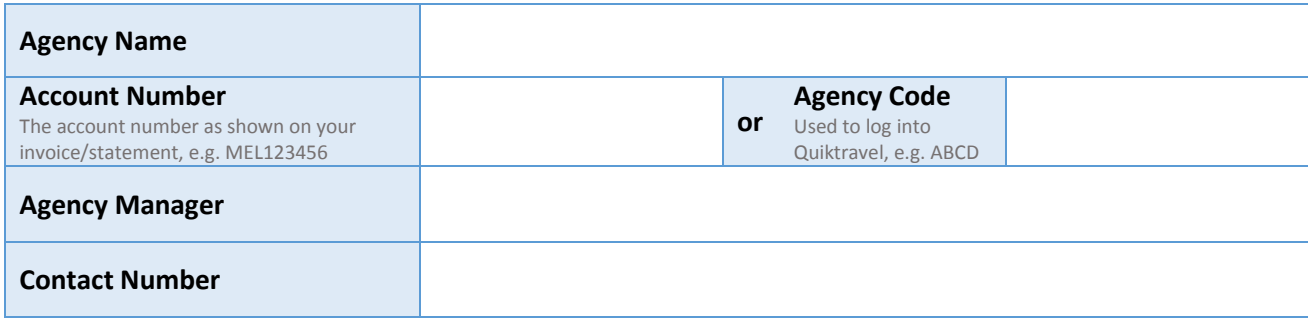

#### Settings

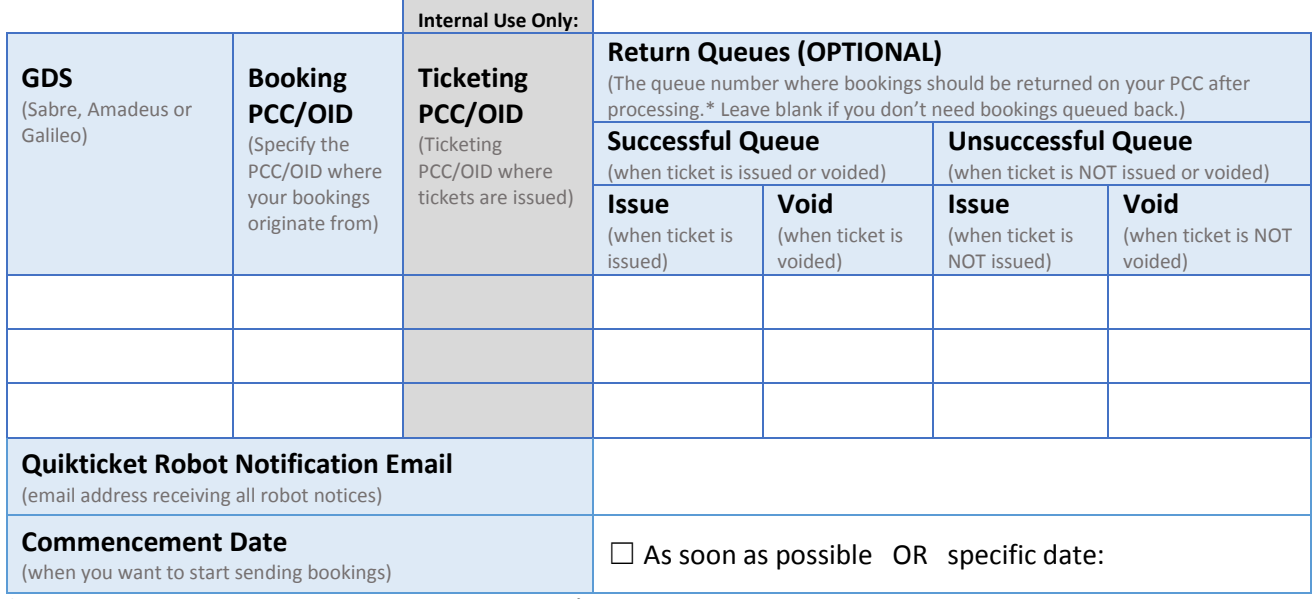

**\* Agent must ensure that queue numbers are setup in their PCC/OID for Galileo and Amadeus. Please only use queue numbers between 26 and 999 (or 99 for Amadeus). Note:** The Quikticket Robot can be setup in 1-5 business days. It will be quicker if the specified PCC/OID is already setup with Quikticket.

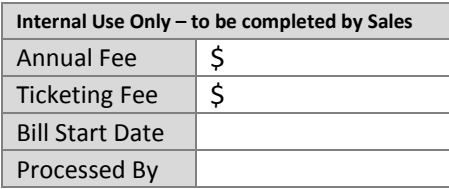

On behalf of the Agency, I acknowledge and agree to the Quikticket Robot process, fees and requirements outlined in this document.

(Agency Manager Signature) (Date)